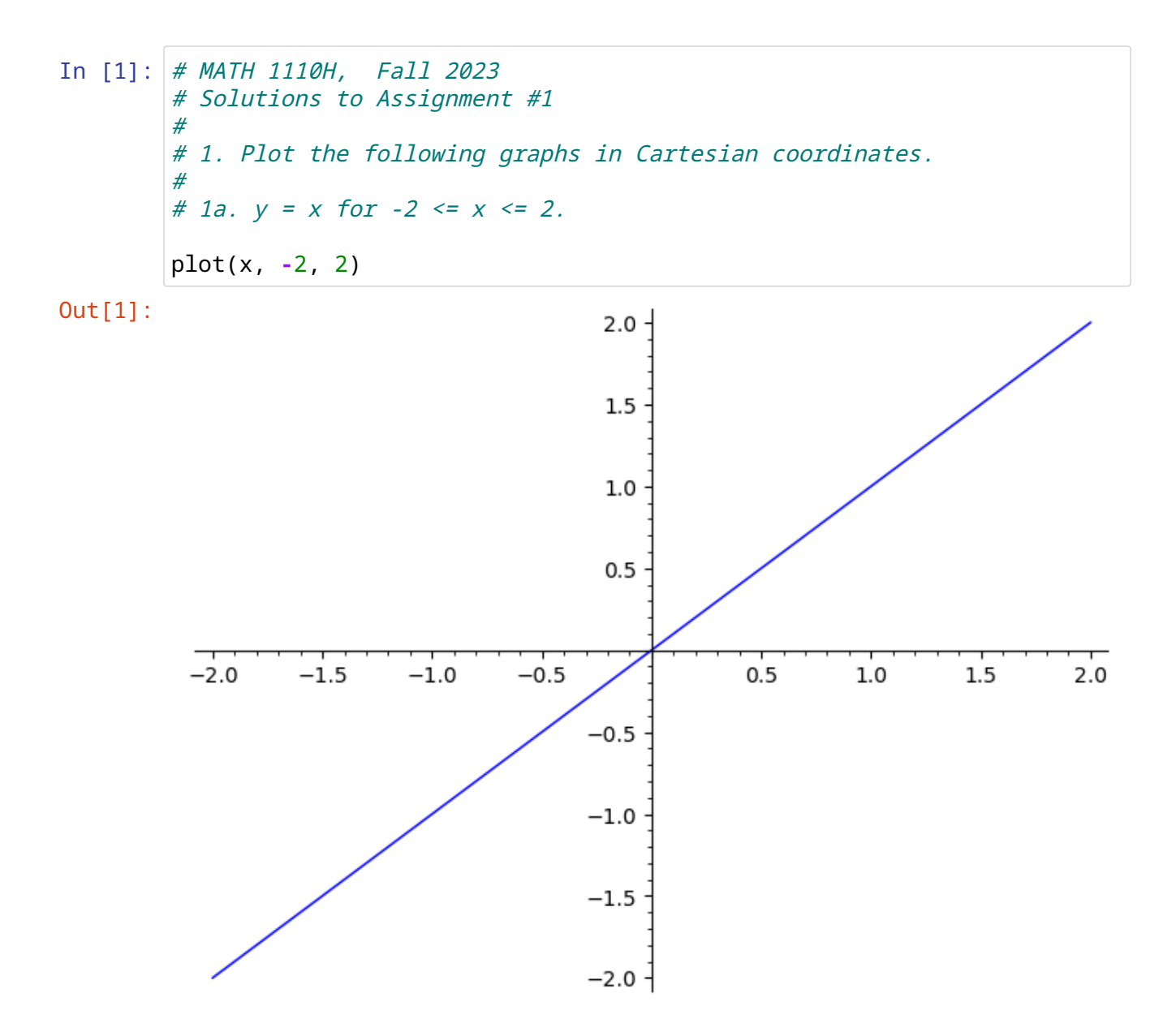

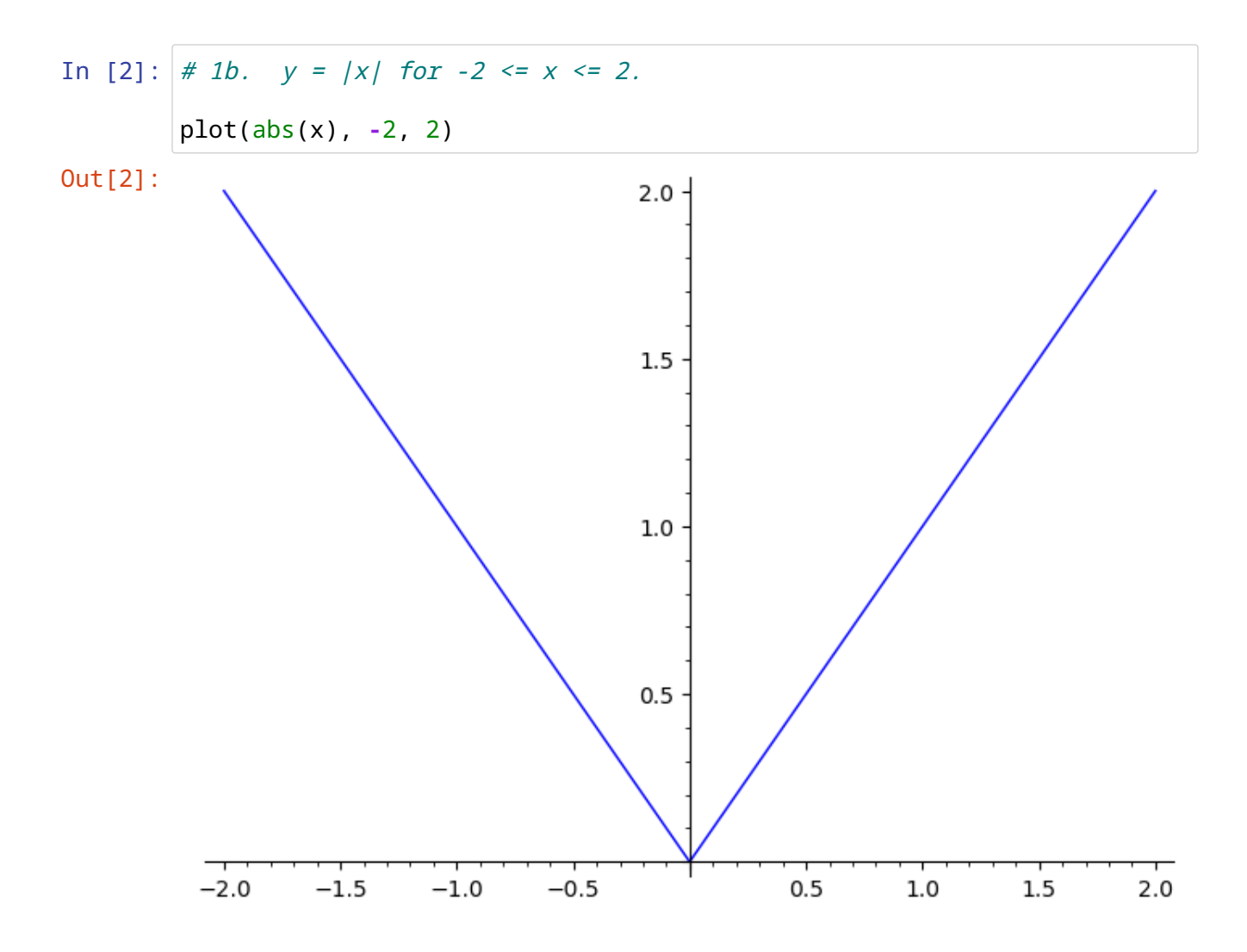

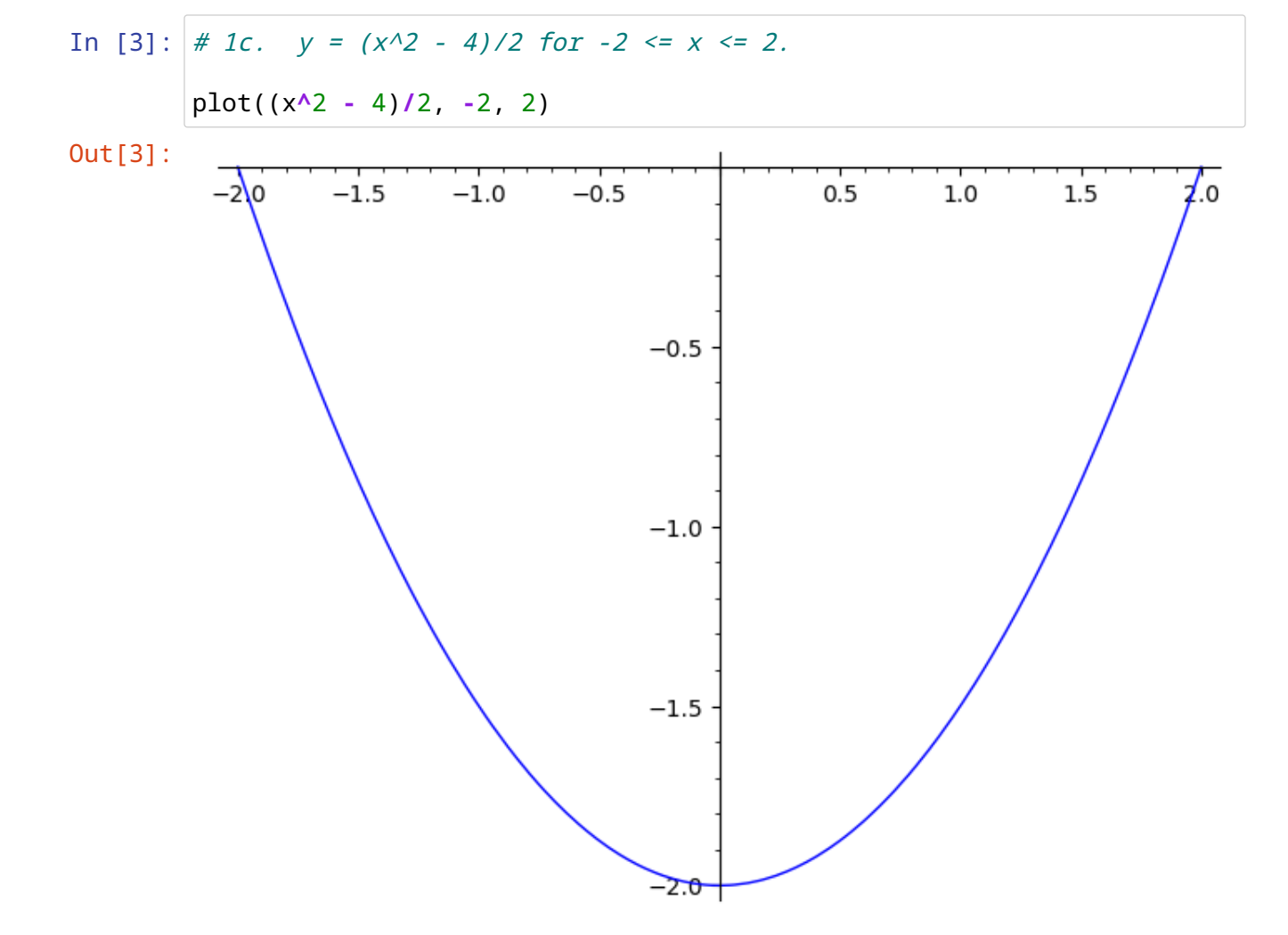

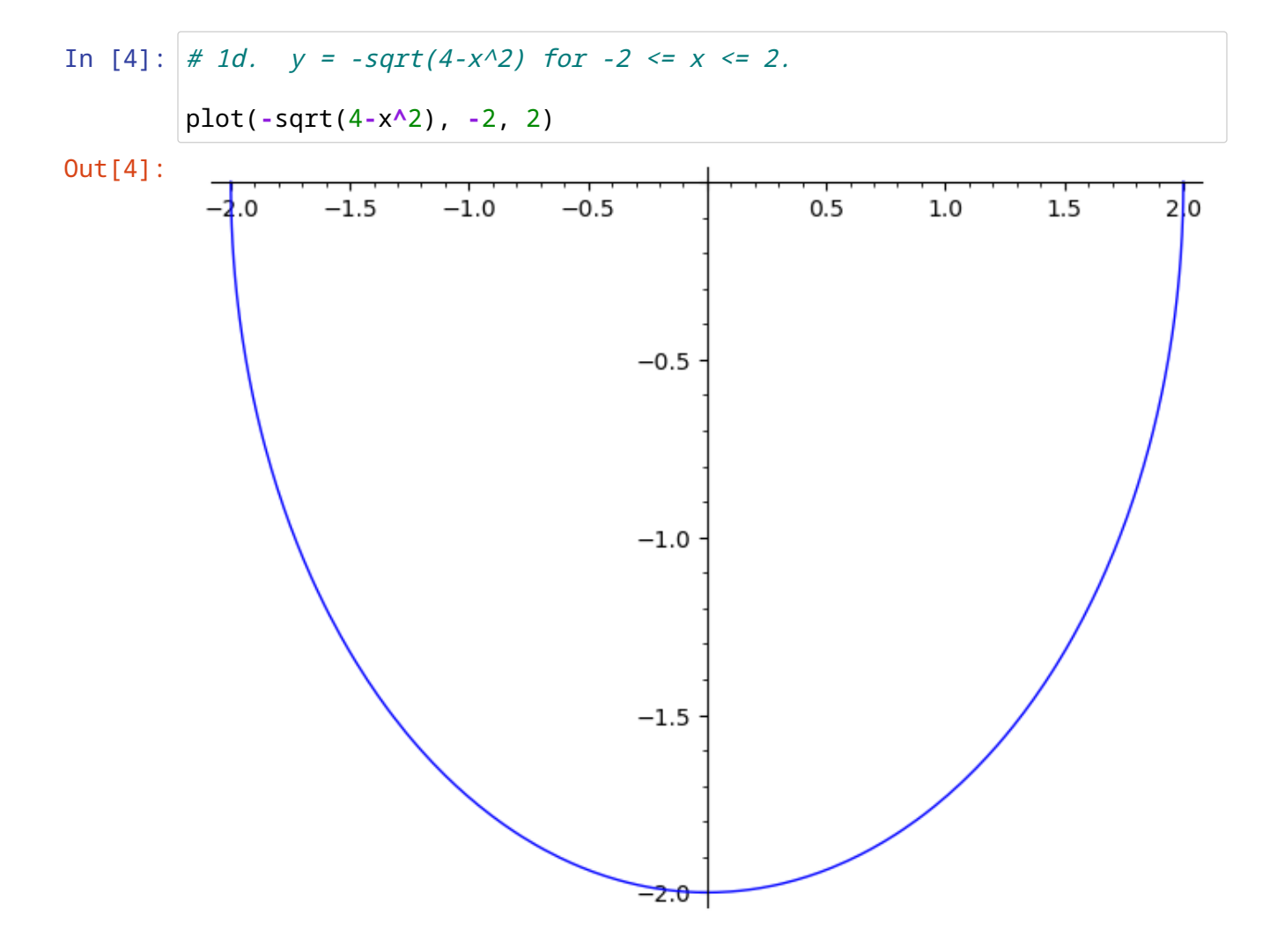

# 2. Plot the following implicitly defined curves. In [5]: # # 2a.  $x^2 + y^2 = 4$  for all x and y for which this equation makes # sense.  $var("y")$  # Since x is the only thing assumed to be a variable.  $implicit_plot(x^2 + y^2 == 4, (x, -2, 2), (y, -2, 2))$ # Note that implicit\_plot wants you to specify the desired ranges # for both variables, so if you want to plot all those that make # sense, you need to work those ranges out or experiment a bit. # Note also the use of == tor equality as a relation, rather than # =, which is an assignment operator in SageMathOut[5]:  $2.0$  $1.5$  $1.0$  $0.5$  $0.0$  $-0.5$ 

 $-1.0$ 

 $-1.5$ 

 $-2.0$ 

 $-2.0$ 

 $-1.5$ 

 $-1.0$ 

 $-0.5$ 

 $0.0$ 

 $0.5$ 

 $1.0$ 

 $1.5$ 

 $2.0$ 

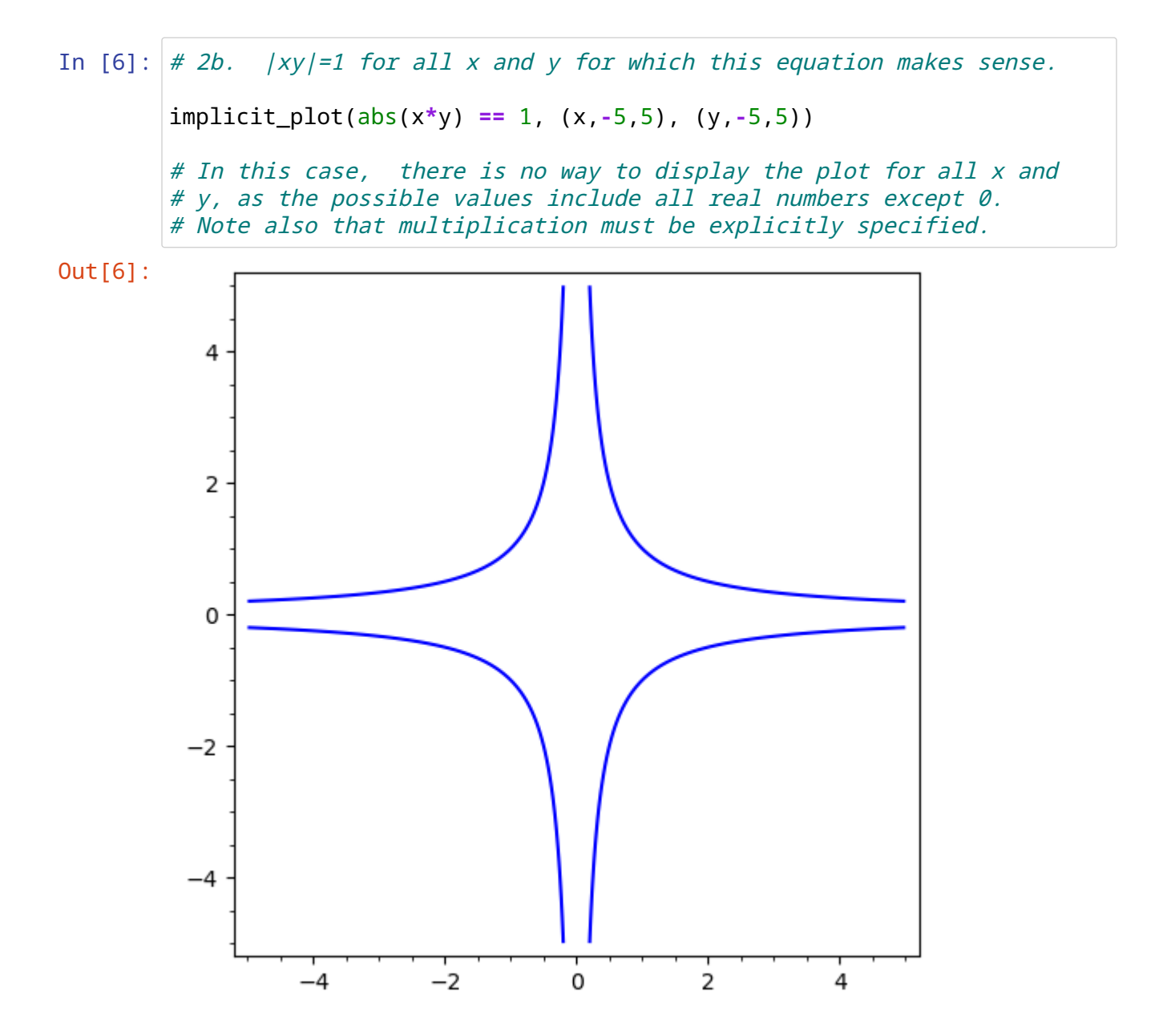

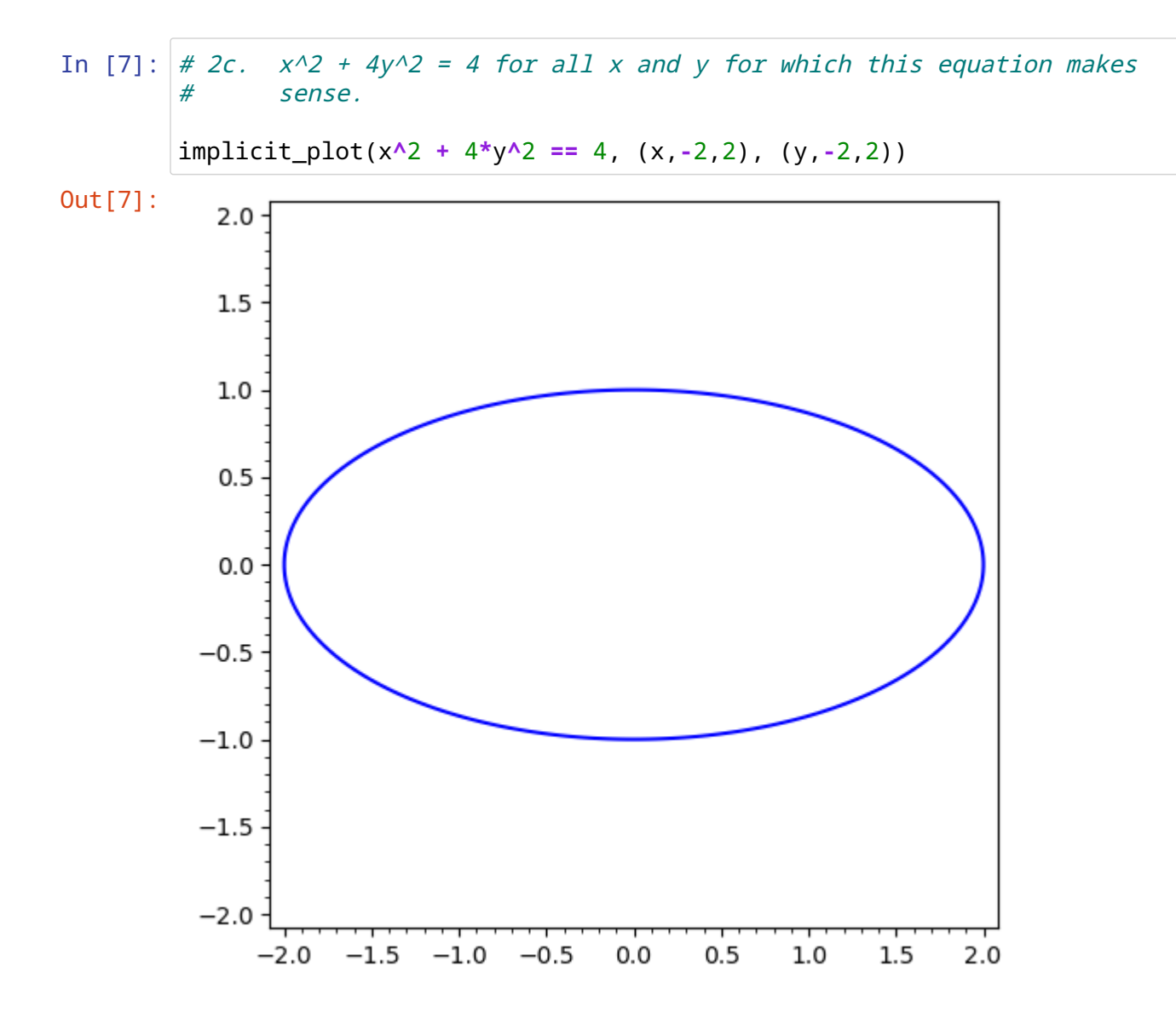

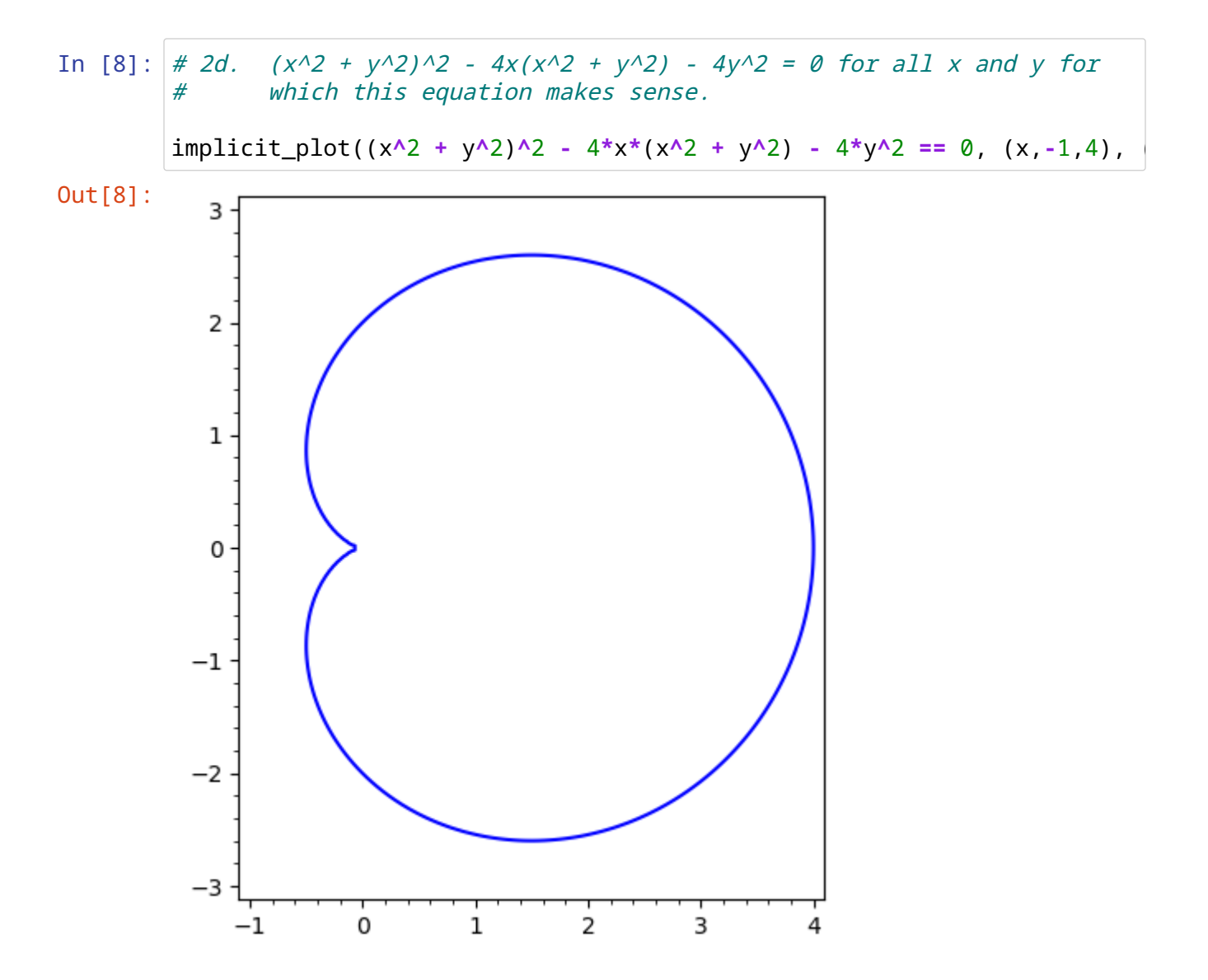

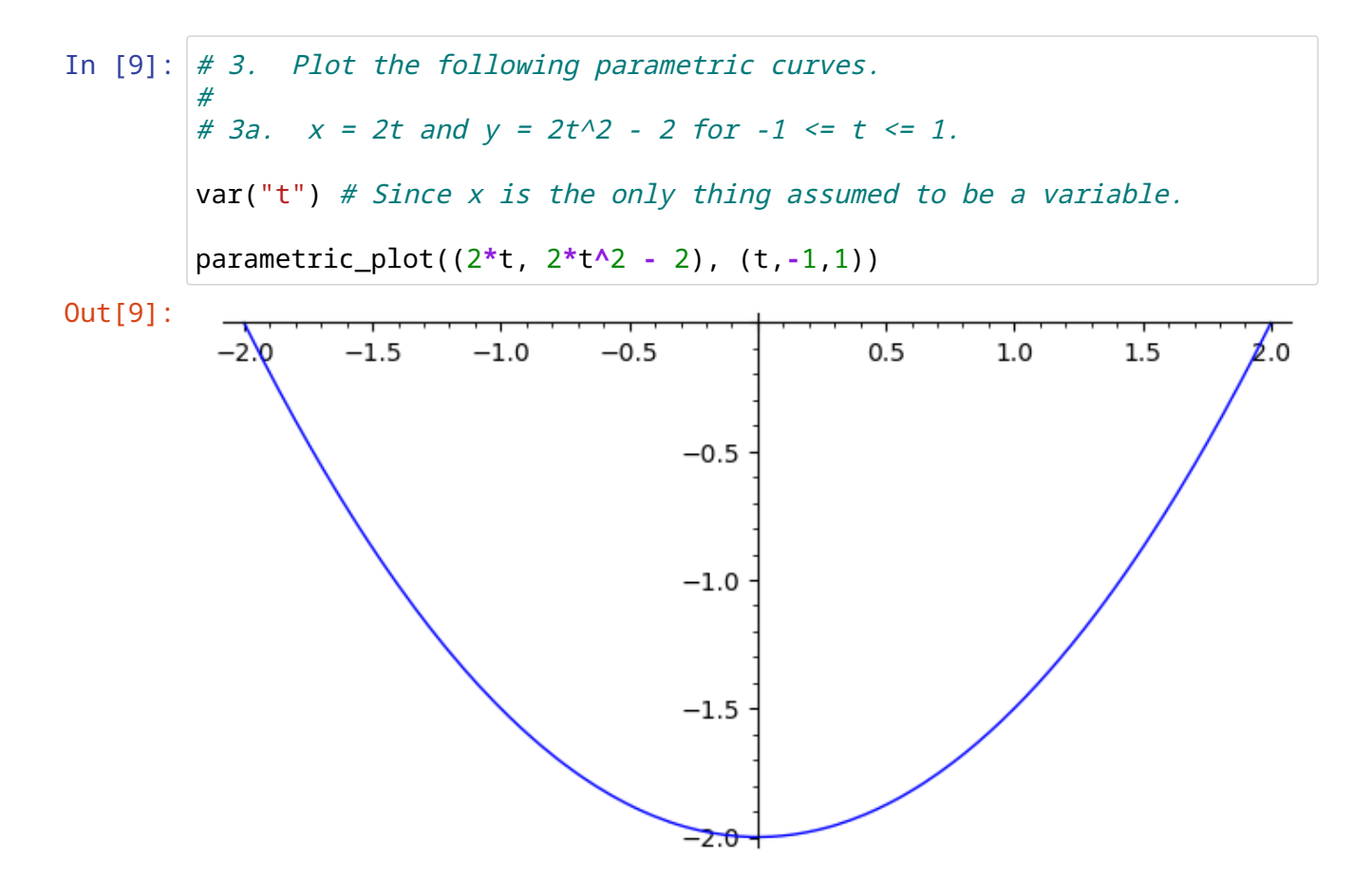

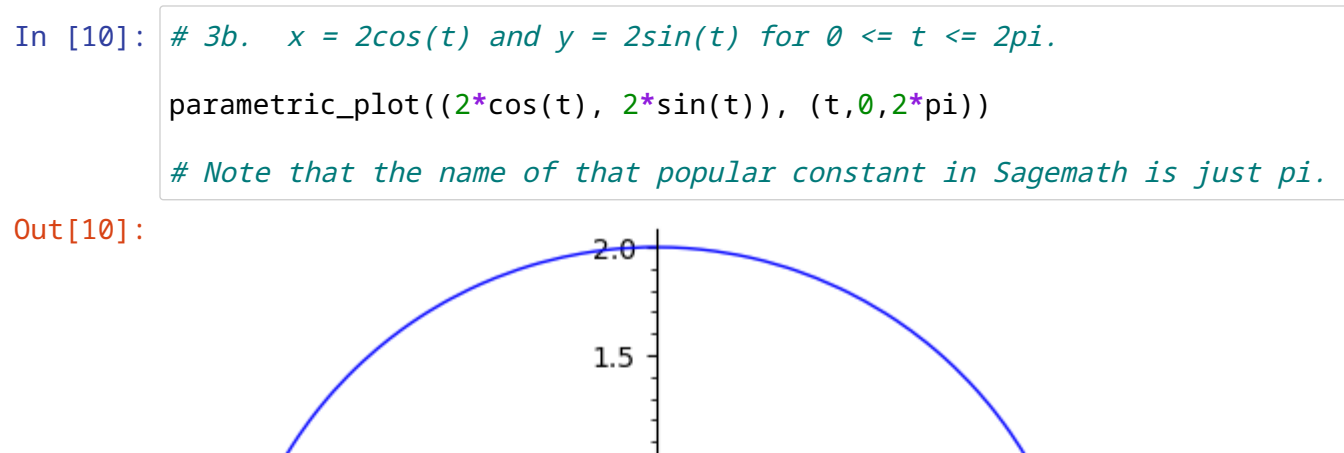

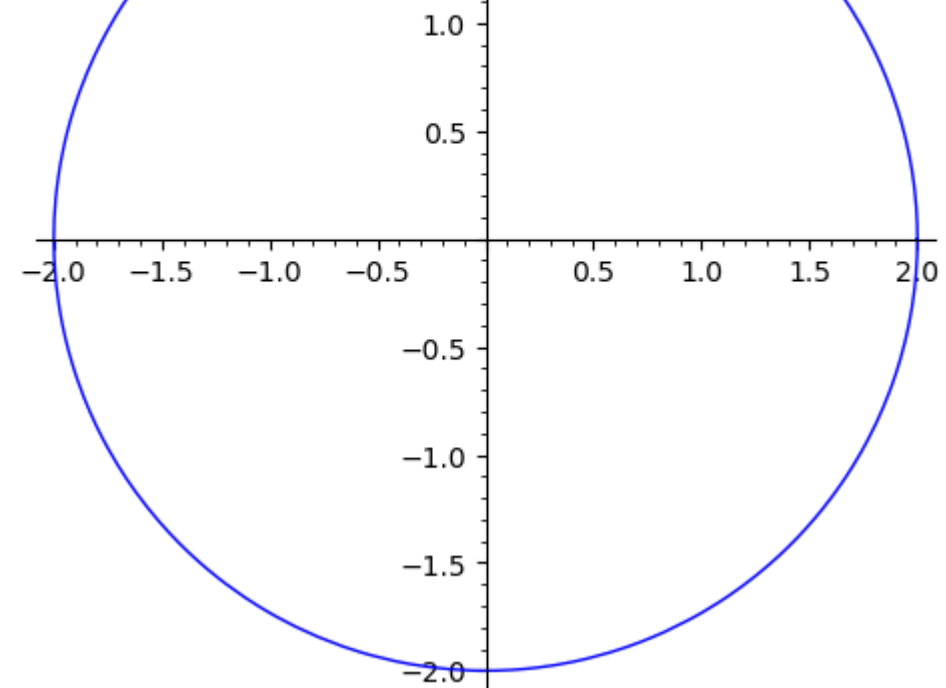

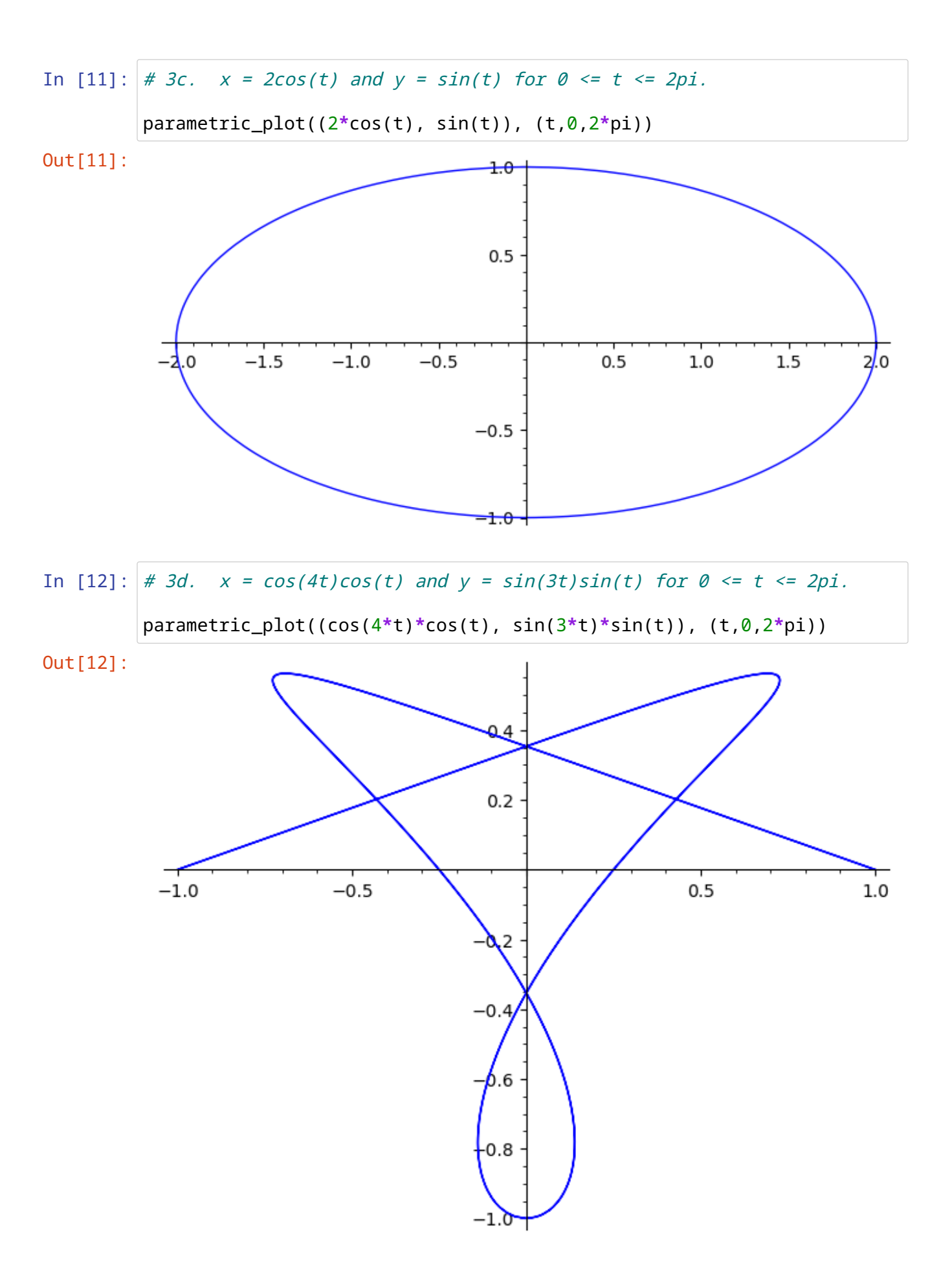

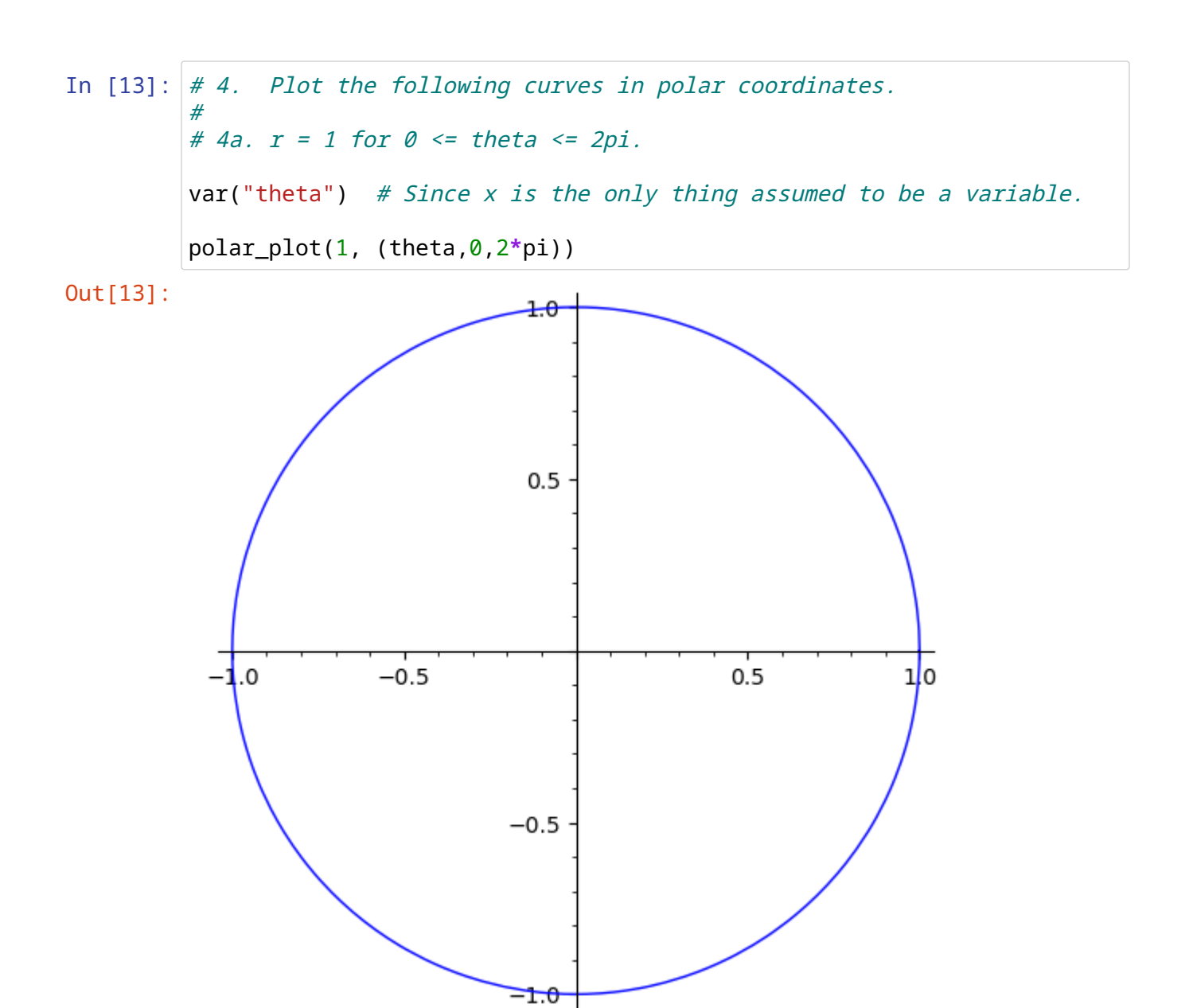

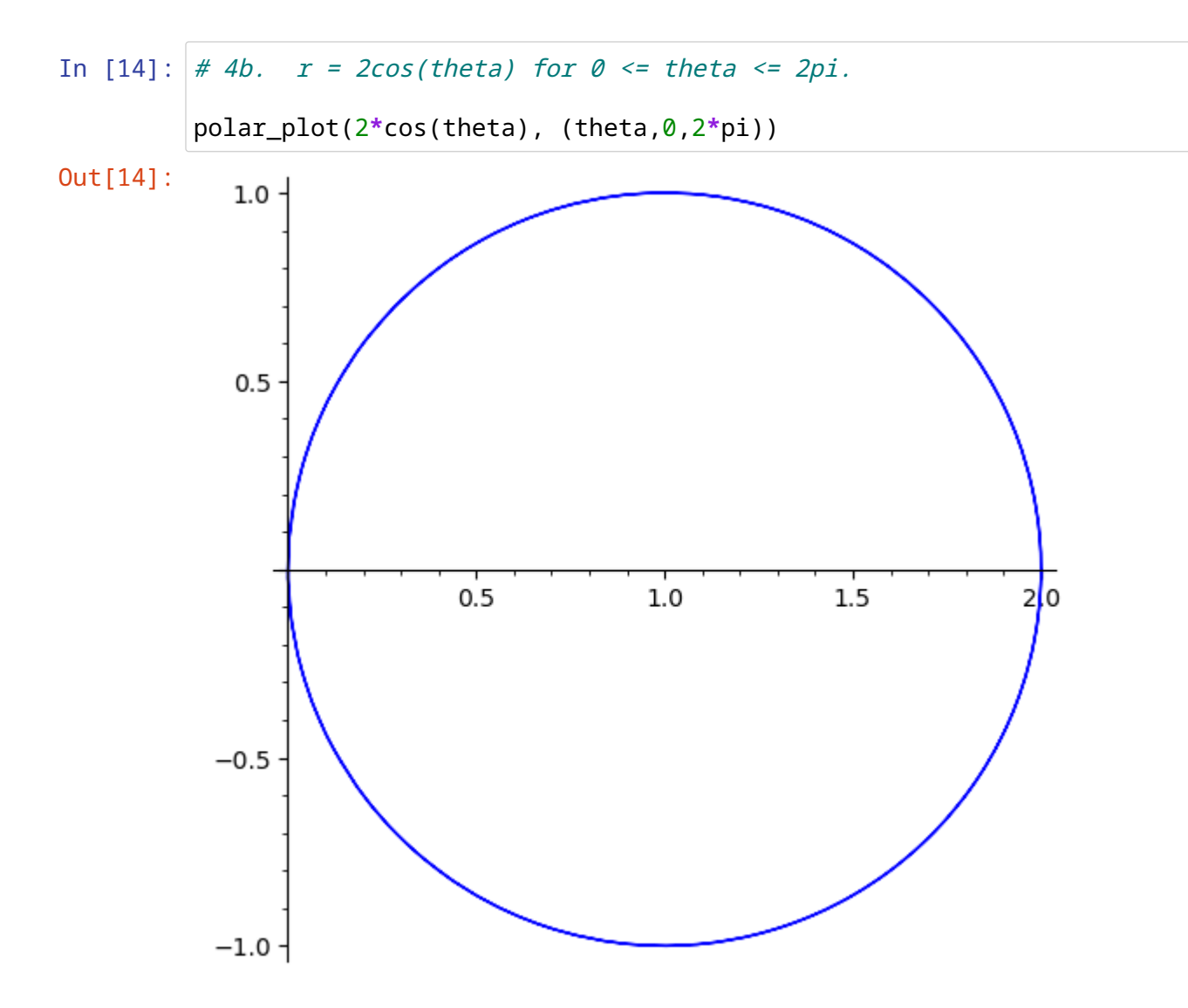

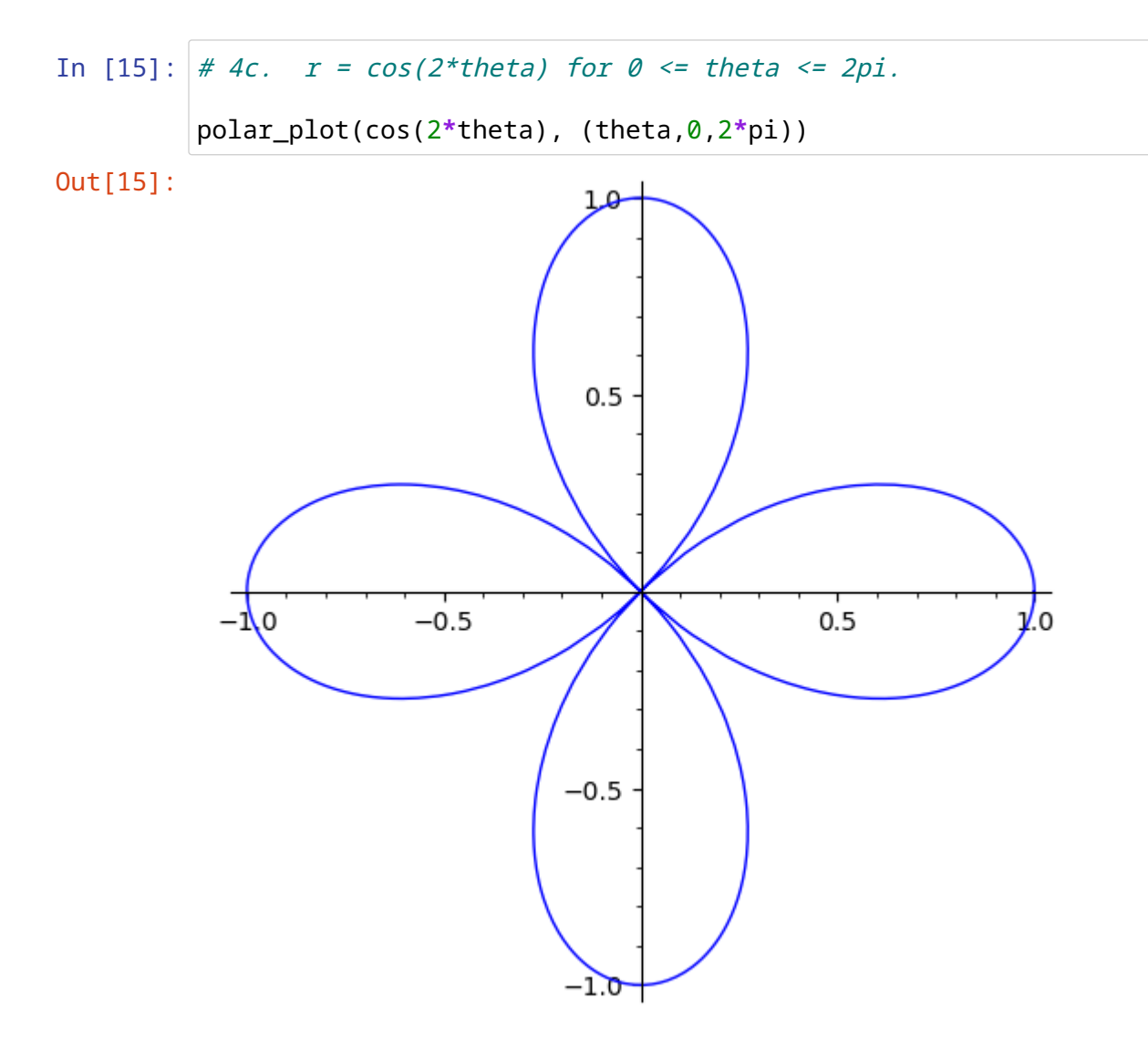

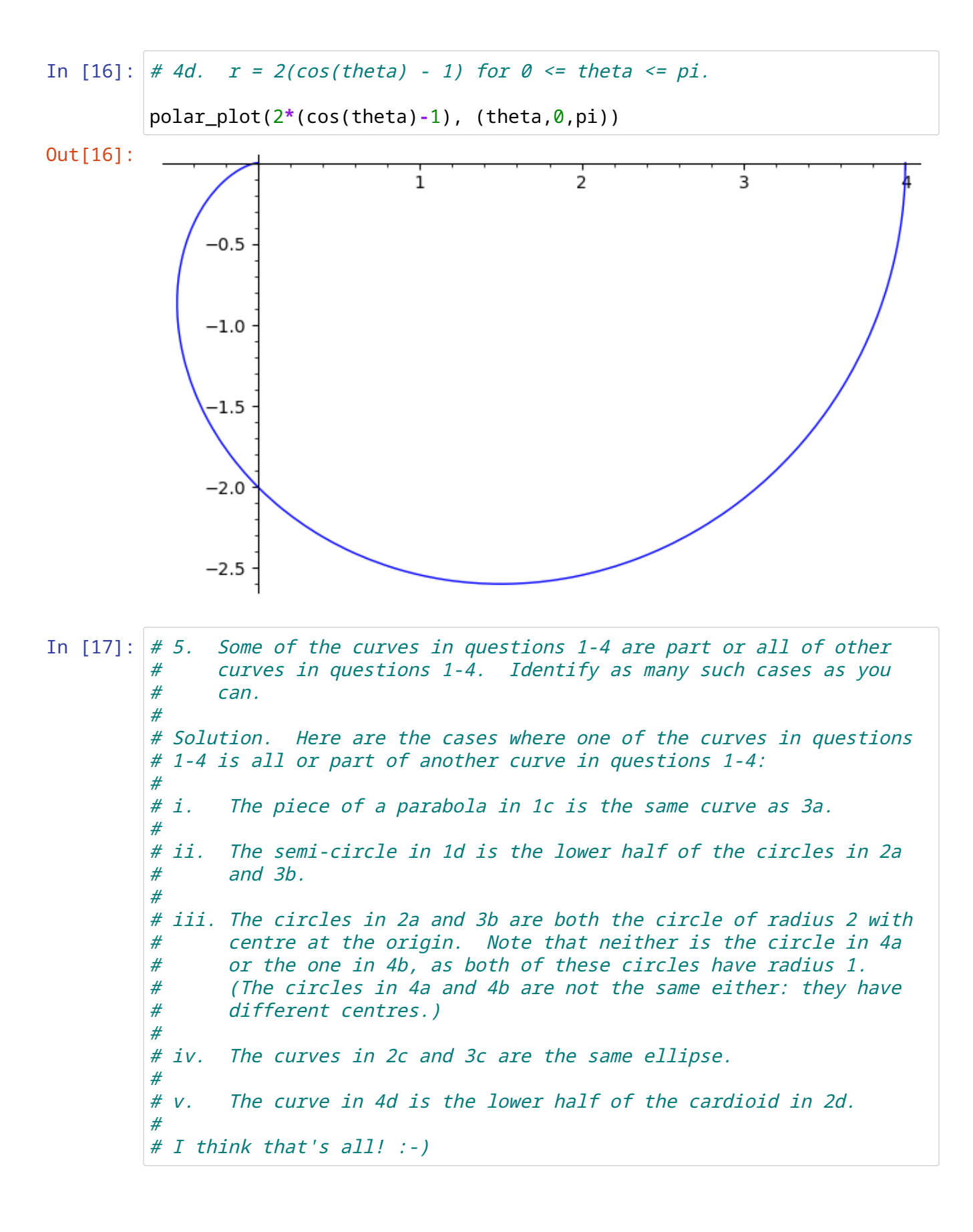